**Centro Tecnológico de Entrenamiento y Capacitación**

## **Administración de Proyectos con Project**

En el ambiente de los negocios modernos es necesario concentrarse en las prioridades, hacer más con menos y que el trabajo quede terminado en el menor tiempo posible. Los proyectos suponen obtener metas establecidas dentro de los costos, tiempo y calidad establecidos de antemano; en este sentido, aunque tienen una duración limitada requieren de la administración adecuada de los recursos humanos, físicos y materiales, en este sentido el uso de la herramienta Project se vuelve fundamental en el trabajo. Este curso de capacitación es dictado en nuestras oficinas en Quito en nuestras modalidades regular o abierta, y corporativo en cualquier parte del País.

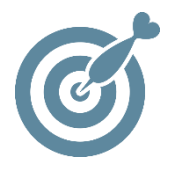

#### **Objetivo**

Al terminar el proceso de capacitación el participante estará en capacidad de aplicar los conceptos de manejo de proyectos sobre la herramienta MS Project.

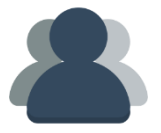

#### **¿A quién está destinado?**

Toda aquella persona que requiera manejar proyectos en todos los niveles

ETEC

#### **Conocimientos previos**

Conocimientos basicos en informática

### **www.cetececuador.com**

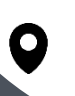

Dirección: Contacto: Contacto: Contacto: Contacto: Contacto: Correo electrónico: Correo electrónico: Contacto: Contacto: Contacto: Contacto: Contacto: Contacto: Contacto: Contacto: Contacto: Contacto: Contacto: Contacto: C Av. Atahualpa Oe2-48 y Hernando de la Cruz (Sector UTE) - Edificio CETEC

(02)2433-940 / 3317-406 0958868001 / 0982315897

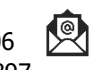

**[info@cetececuador.com](mailto:info@cetececuador.com)**

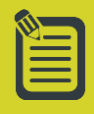

# Contenido

#### **1. Fundamentos**

- 1.1 características de ms project.
- 1.2 conceptos.
- 1.3 etapas de un proyecto.

#### **2. Comenzando a trabajar con project**

- 2.1 interfaz.
- 2.2 opciones de un proyecto.
- 2.3 crear un proyecto.
- 2.4 definir el calendario del proyecto.
- 2.4.1 escala de tiempo.
- 2.4.2 calendario base.
- 2.4.3 calendario nuevo.

2.5 tareas.

- 2.5.1 lista de tareas.
- 2.5.2 tareas inactivas.
- 2.5.3 tareas de resumen descendentes.
- 2.5.4 tareas de marcador de posición.
- 2.6 organizar las tareas en un esquema.
- 2.6.1 duración de las tareas.
- 2.6.2 dependencia de tareas.

2.6.3 hitos.

- 2.6.4 programación manual.
- 2.7 línea de base.
- 2.8 guardar y abrir proyecto.

#### **3. Edición**

- 3.1 copiar, mover y borrar tareas.
- 3.2 vincular.
- 3.3 formulario de tareas.
- 3.4 caja de información de la tarea.
- 3.5 vínculos.
- 3.6 empleo de las tablas.

#### **4. Recursos**

- 4.1 declaración en hoja de recursos.
- 4.1.1 asignación.
- 4.1.2 disponibilidad.
- 4.1.3 ajustes a duraciones.
- 4.2 visualización y ajuste de recursos asignados.
- 4.2.1 vista de uso de recursos.
- 4.2.2 vista de gráfico de recursos.
- 4.3 organizador del equipo.
- 4.3.1 sobreasignaciones.
- 4.3.2 consultar nombres de tareas y recursos

#### **5. Ruta crítica**

- 5.1 conceptualización.
- 5.2 tareas críticas.
- 5.3 ajuste de la ruta.

#### **6. Vistas**

- 6.1 vistas disponibles.
- 6.2 personalización de vistas.
- 6.3 vistas para control de proyectos.
- 6.4 vistas para presentación de proyectos.
- 6.5 comparar proyectos.
- 6.6 vista preliminar.
- 6.7 imprimir.

## **www.cetececuador.com**

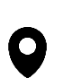

Dirección: Contacto: Contacto: Contacto: Contacto: Contacto: Contacto: Correo electrónico: Correo electrónico<br>Av. Atahualpa Oe2-48 y Hernando de la (02)2433-940 / 3317-406 Av. Atahualpa Oe2-48 y Hernando de la Cruz (Sector UTE) - Edificio CETEC

(02)2433-940 / 3317-406 0958868001 / 0982315897

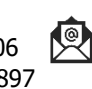

**[info@cetececuador.com](mailto:info@cetececuador.com)**